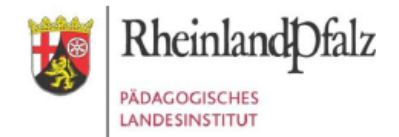

## **Ihr Zugang für den Kurs**

*"Virtuelle Schulwerkstatt - Teilelager"*

Geben Sie in Ihrem Browser folgende Adresse ein: **[https://lms.bildung-rp.de](https://lms.bildung-rp.de/)** Haben Sie bereits einen Moodle@RLP-Zugang (z.B. von Ihrer Schule/Institution)?

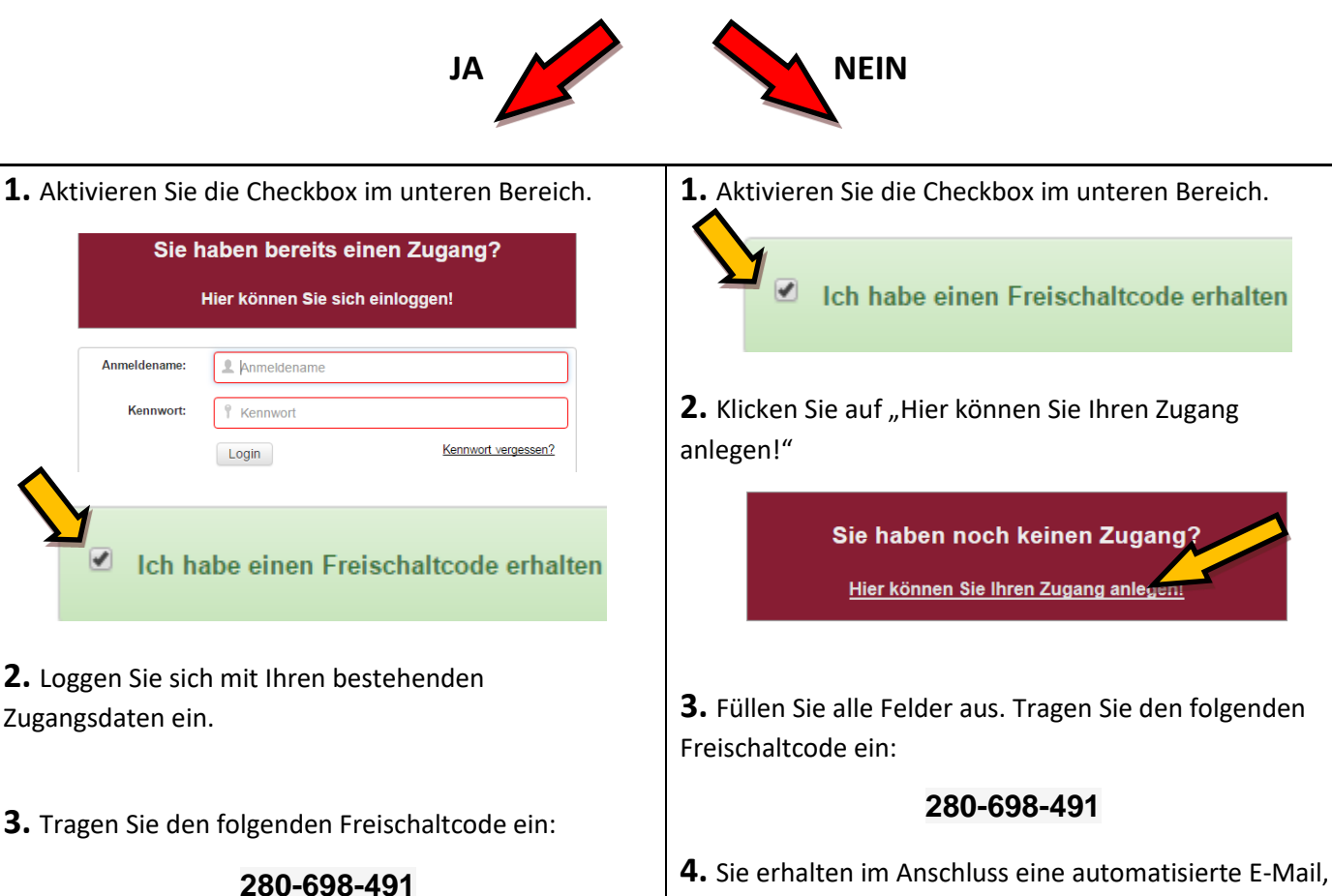

**4.** Sie erhalten im Anschluss eine Übersicht mit allen Informationen zu Ihrem Zugang. mit der Sie Ihre Anmeldung zunächst bestätigen müssen.

**5.** Bitte öffnen Sie nun folgende Seite in Ihrem Webbrowser und loggen sich danach mit Ihren Zugangsdaten ein:

**<https://lms.bildung-rp.de/lernenonline/>**

## **Der Freischaltcode ist gültig bis: 31.12.2030**

**>> Bei Fragen und Problemen kontaktieren Sie bitte das E-Learning Service-Team [\(els@pl.rlp.de\)](mailto:els@pl.rlp.de) <<**